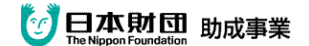

## 遠隔システムのトラブル防止対応方法(ポイント)

長野サマライズ・センター 2012 年 10 月 10 日

## 「ソフトウェア系企業へのサーバ管理とソフトウェア関連のコンサルティング 委託・連携で環境改善に取り組みます」

- 1,入力者 4 名の他に、1 名の連絡担当をおく。 連絡担当は、表示画面を常にチェックし、不都合があったら、 すぐに現場の担当者に連絡を入れる。
- 2. 配信用パソコンのバックアップとして、サブ配信用と、 データカード配信用の計 3 台を用意し、最初からネットワークに 組み入れておく。 トラブルがあった場合、即座に切替を行う。 配信用 → サブ配信用 → データカード配信用
- 3,前日までに、使用機器・回線の接続チェックを行う。
- 4,前日までに、使用ソフトウェアの通信確認を行う。
- 5,前日までに、ルータの外部チェック(NTT 等)を依頼し確認を行う。
- 6,開発担当者・全国の同業者とのトラブル情報交換を随時行う。
- 7.1 週前までに、関係者全員で手順を確認するための勉強会を開催する。
- <ITBC v2.40 a39 バージョン後、受信機器の動作モードが見えます。>
	- 受信部タイトル(画面上部の『ITBC2』と表示されている部分)が

**\* → ● → \* → ● を繰り返せば正常に配信中。** 

▲▼は通信のエラーが発生し、再受信中。

読み込み停止モード時は■になります。

(何かしらの問題(応答なし等)の場合、●で止まる事が多い。)